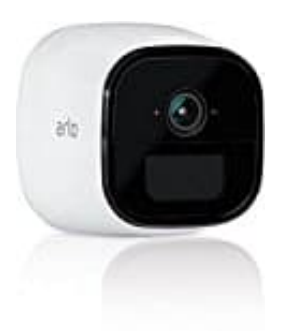

## **Netgear Arlo Go**

**Bewegungsmelder ein--ausschalten - über Geräteeinstellung**

1. Öffne die App. Wähle das **Einstellungs-Symbol** aus.

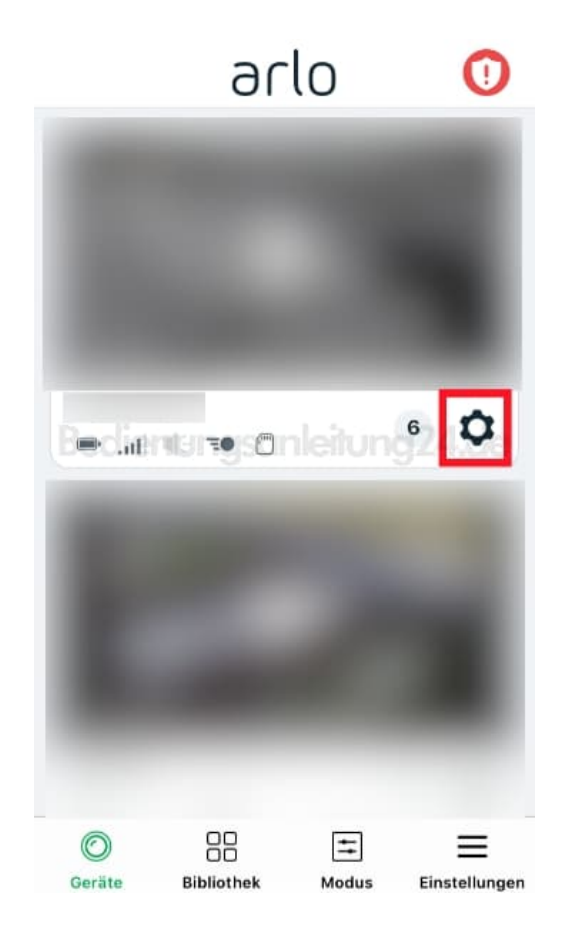

2. Im Menü **Geräteeinstellungen** findest du den Punkt **Gerät: Ein** mit einem Schieberegler dahinter. Stelle diesen auf **Ein**, um den Bewegungsmelder einzuschalten bzw. stelle ihn auf **Aus**, um den Bewegungsmelder auszuschalten.

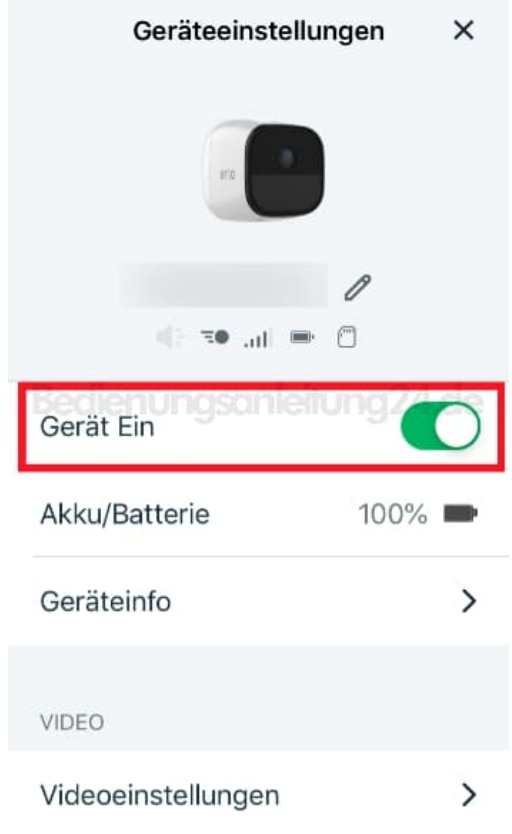